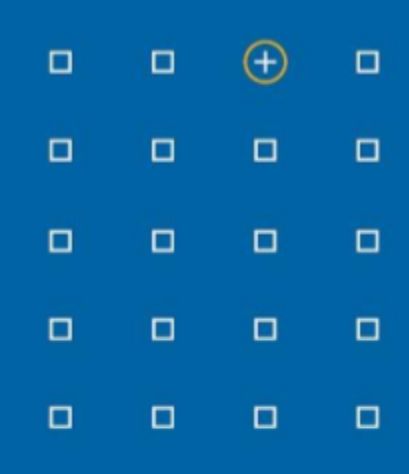

# **Stabicad 23.02 release**

# **Release Notes Benelux**

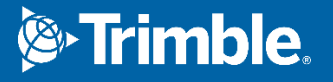

# **Highlights van de 23.02 release**

- ◻ De prestaties van de mechanische berekeningen zijn aanzienlijk verbeterd.
- ◻ U kunt nu automatisch afhankelijke weergaven maken.

#### **Stabicad | W-installatietechniek**

- **■ De prestaties van de mechanische berekeningen zijn aanzienlijk verbeterd.** De eerste stap "Model controleren" vergt nu tot 80% minder tijd. Dit geldt voor alle mechanische berekeningen.
- **■ Het opmerkingenvenster sluit niet meer automatisch na het uitvoeren van andere Stabicad-acties.**

Het opmerkingendialoogvenster dat rekenwaarschuwingen en -fouten toont, sluit niet meer automatisch na het uitvoeren van andere Stabicad-acties. Het blijft nu open, zodat u de hele lijst met waarschuwingen en fouten kunt afhandelen voordat u het handmatig sluit.

# **Stabicad for Revit | W-installatietechniek**

**■ Gebruikers kunnen automatisch afhankelijke weergaven maken op basis van door de gebruiker gedefinieerde scope-boxen voor vloer- en plafondtekeningen.** Gebruikers kunnen verschillende kopieën van een weergave maken die afhankelijk zijn van de primaire weergave. Afhankelijke weergaven blijven gesynchroniseerd met de primaire weergave.

U vindt de functionaliteit voor afhankelijke weergaven op het Revit-lint onder StabiTOOLS  $\rightarrow$ Afhankelijke weergaven maken.

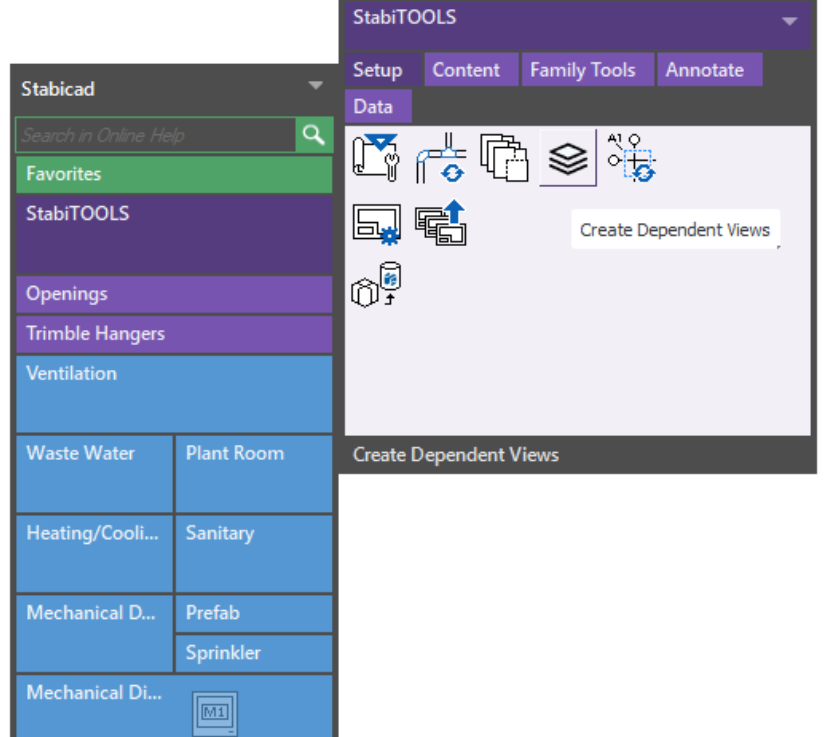

Gebruikers moeten een scope-box aanmaken op de primaire weergave in Revit.

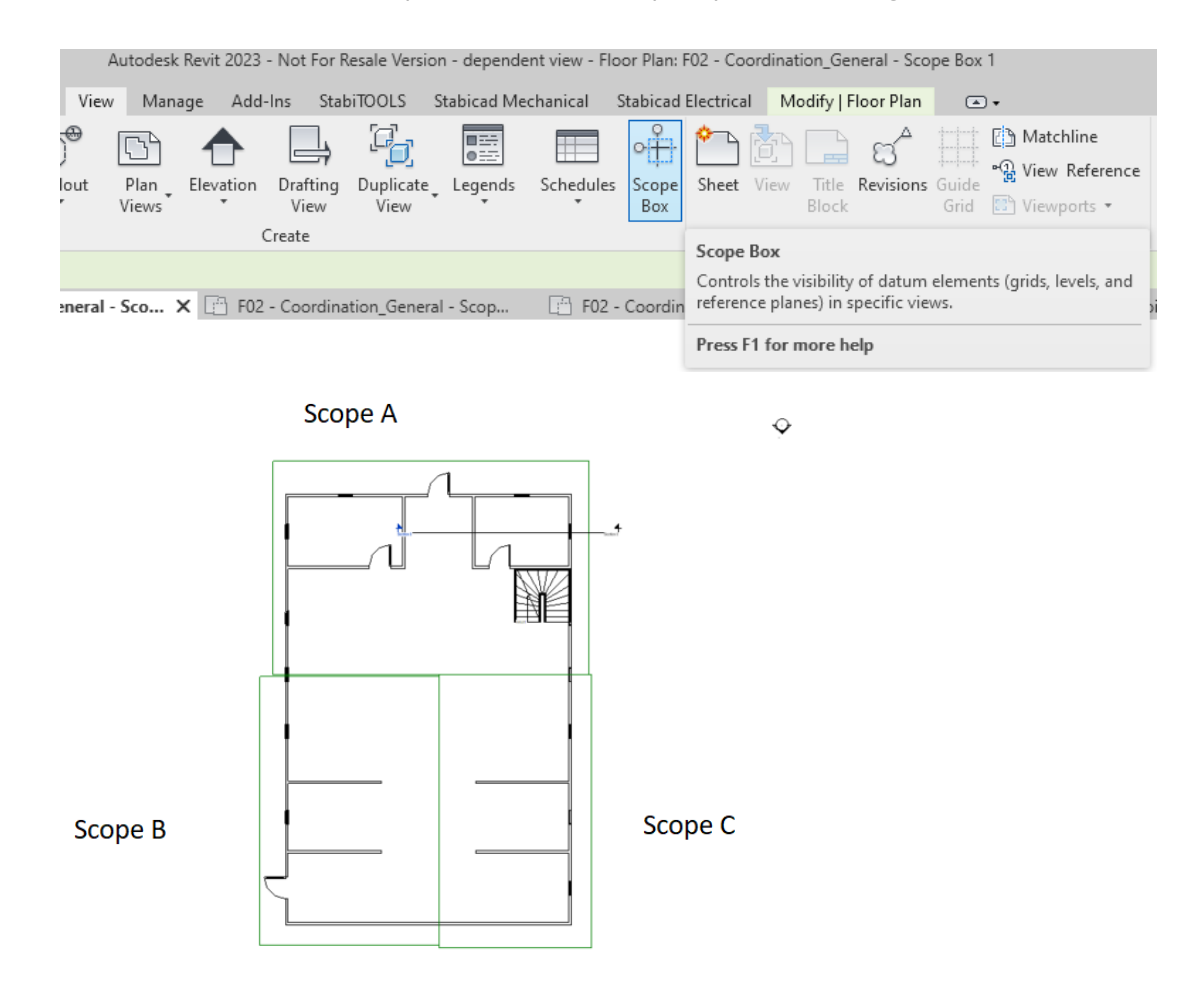

Gebruikers kunnen de niveaus en weergaven kiezen waarvoor ze afhankelijke weergaven willen maken. Vervolgens geven ze aan voor welke scope-boxen deze weergaven bedoeld zijn.

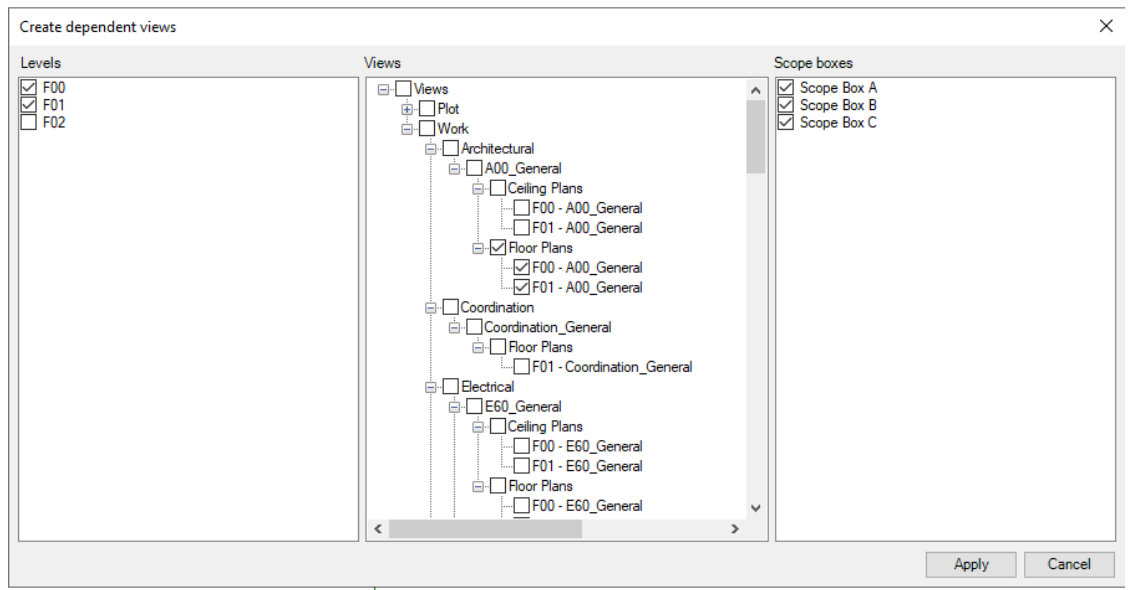

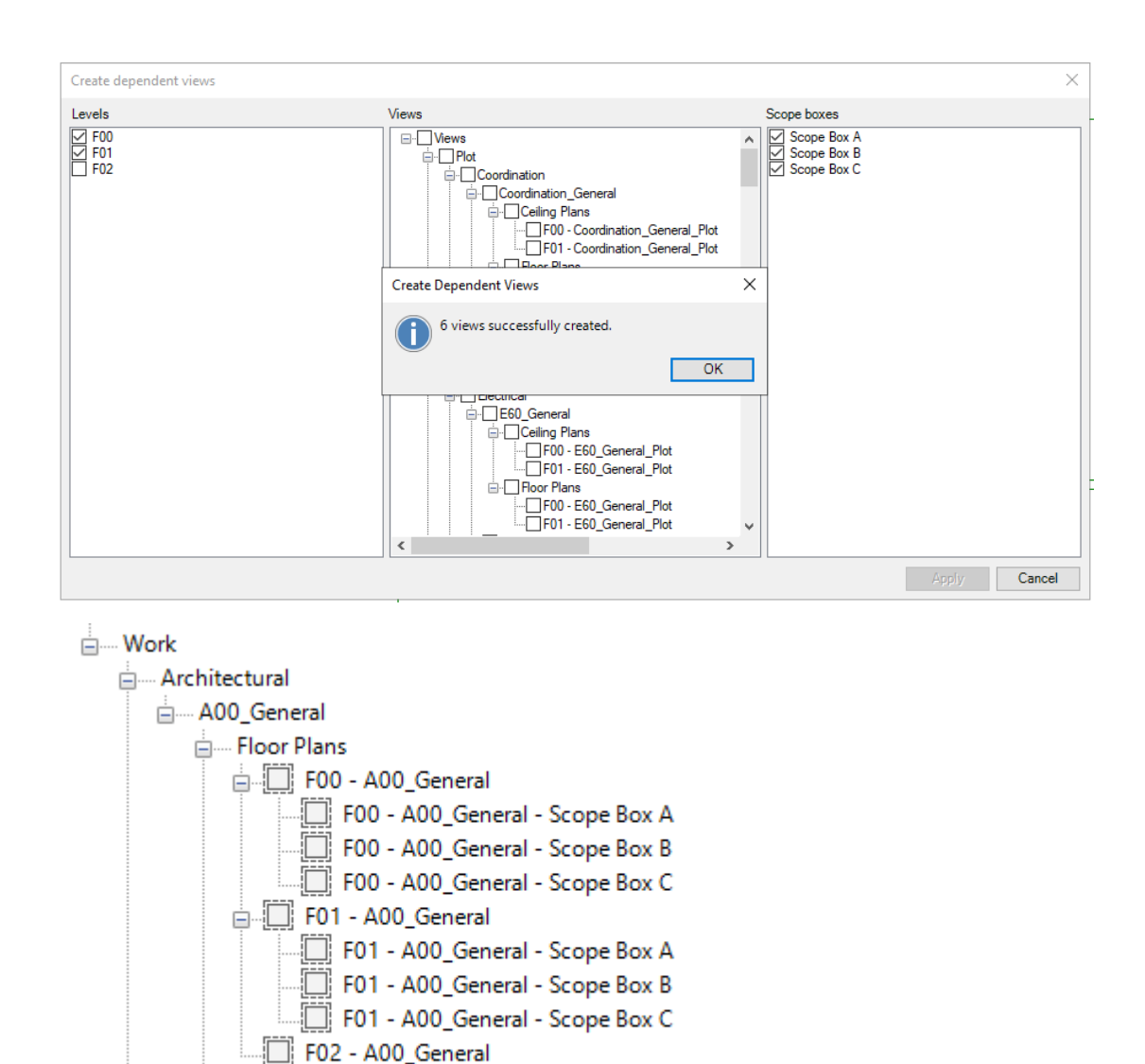

ட்- Ceiling Plans 由…3D Views

De software maakt op basis van deze criteria afhankelijke weergaven aan. In dit voorbeeld zijn dat 6 onafhankelijke weergaven voor verdieping 0 en 1 voor scope-box A, B en C.

# **Stabicad for Revit | E-installatietechniek**

- We hebben een probleem opgelost met de "Convert to Stabicad Family" die fouten veroorzaakte tijdens de conversie van bepaalde families van derden.
- We hebben een probleem met het eigenschappencontrolevenster opgelost bij het dubbelklikken op een Switch Range-configuratorfamilie. Als u ABB-, ABB Busch Jaeger-, Niessen- of Jung-applicaties van het paletcentrum gebruikt, upgrade dan naar de nieuwste Stabicad-versie, anders werkt de eigenschappeninspecteur niet voor deze applicaties.

# **StabiBASE**

■ Ter verbetering van de gebruikerservaring en van de functies die onze klanten veel gebruiken, hebben we een functie ingebouwd in Stabicad waarmee gebruikers ons statistische informatie kunnen sturen. We verzoeken onze klanten om ons toestemming te verlenen hun informatie voor dit doel te gebruiken. Vink daarvoor in de installatie-wizard van Stabicad het vakje "Ja, ik wil helpen Stabicad beter te maken" aan en in Stabibase instellingen onder feedback het vakje "Gebruikersstatistieken versturen".

De gebruiksgegevens worden verzameld ongeacht de door de gebruiker gekozen optie. Als het vakje voor toestemming echter niet is aangevinkt, kunnen wij niet vaststellen wie de gebruiker is. De gebruikers kunnen meer te weten komen over deze functie door te klikken op de link "Meer informatie".

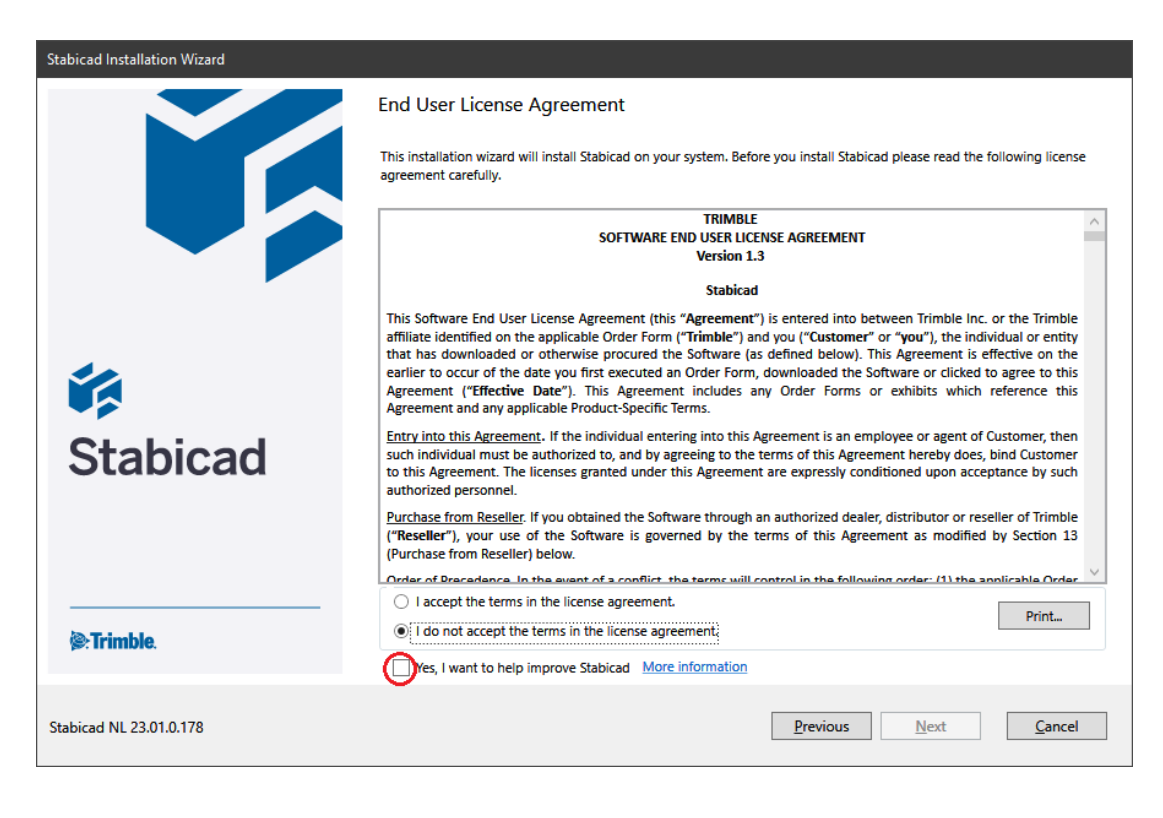

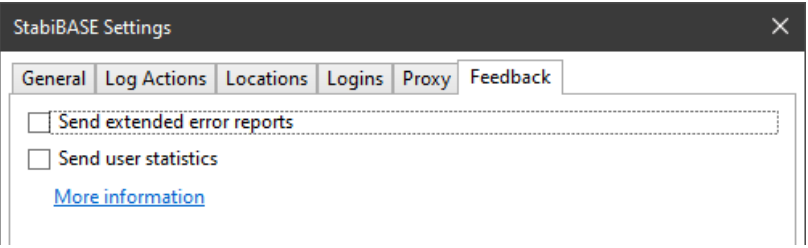